# Linux in der NWZ-Domäne

- **Wie funktioniert ein Domänenlogin?**  $\bullet$
- **Computer konfigurieren**  $\bigcirc$ 
	- **Computer im Active Directory eintragen**
	- **Computer an der Domäne anmelden**
	- **Homeverzeichnisse**
- **IVV-Software nutzen**

## **Wie funktioniert ein Domänenlogin?**

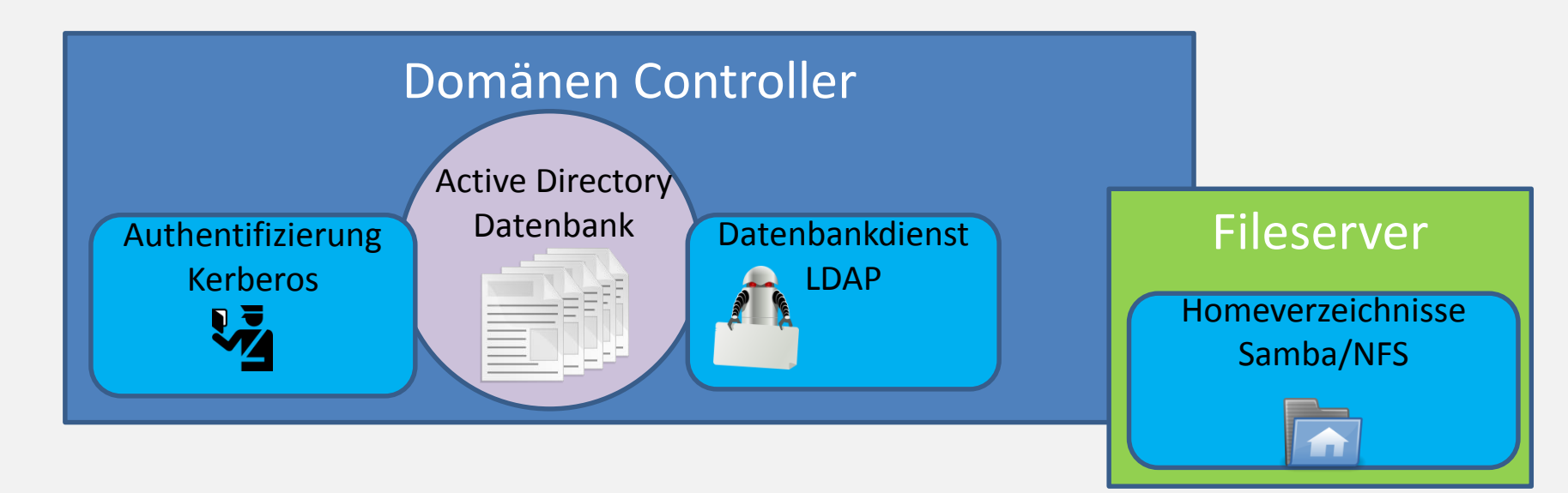

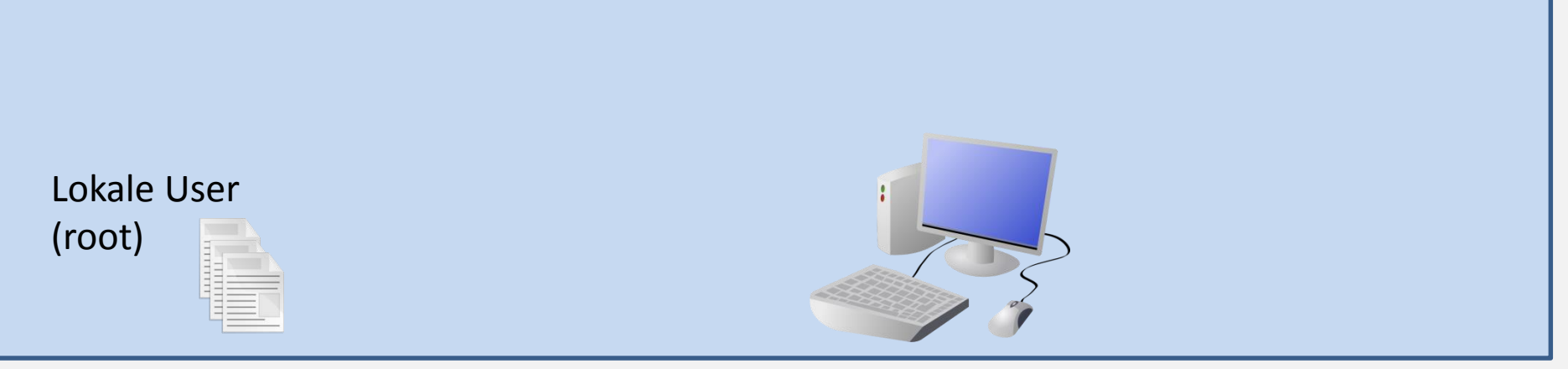

## **Wie funktioniert ein Domänenlogin?**

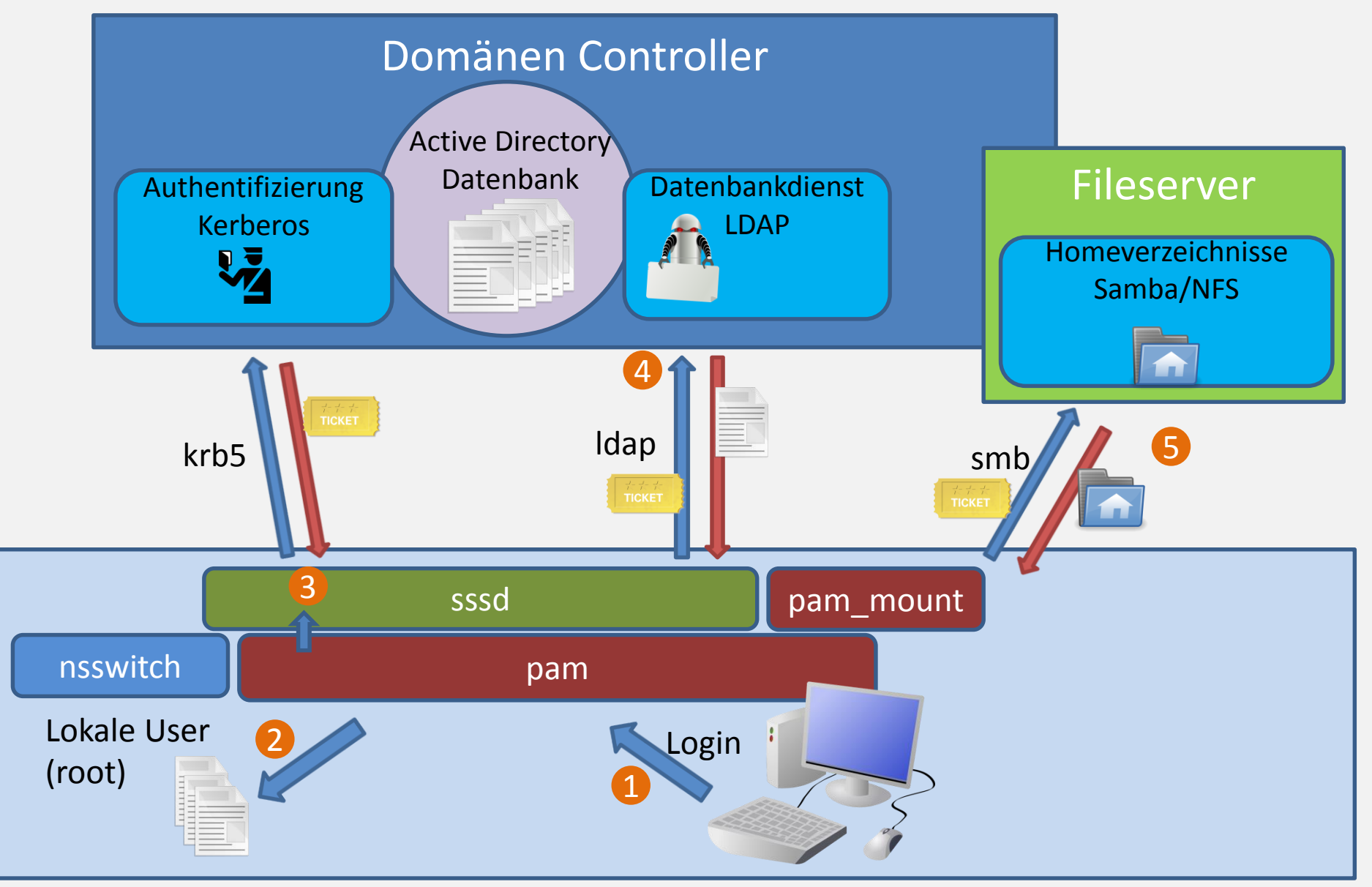

## **Wie funktioniert ein Domänenlogin?**

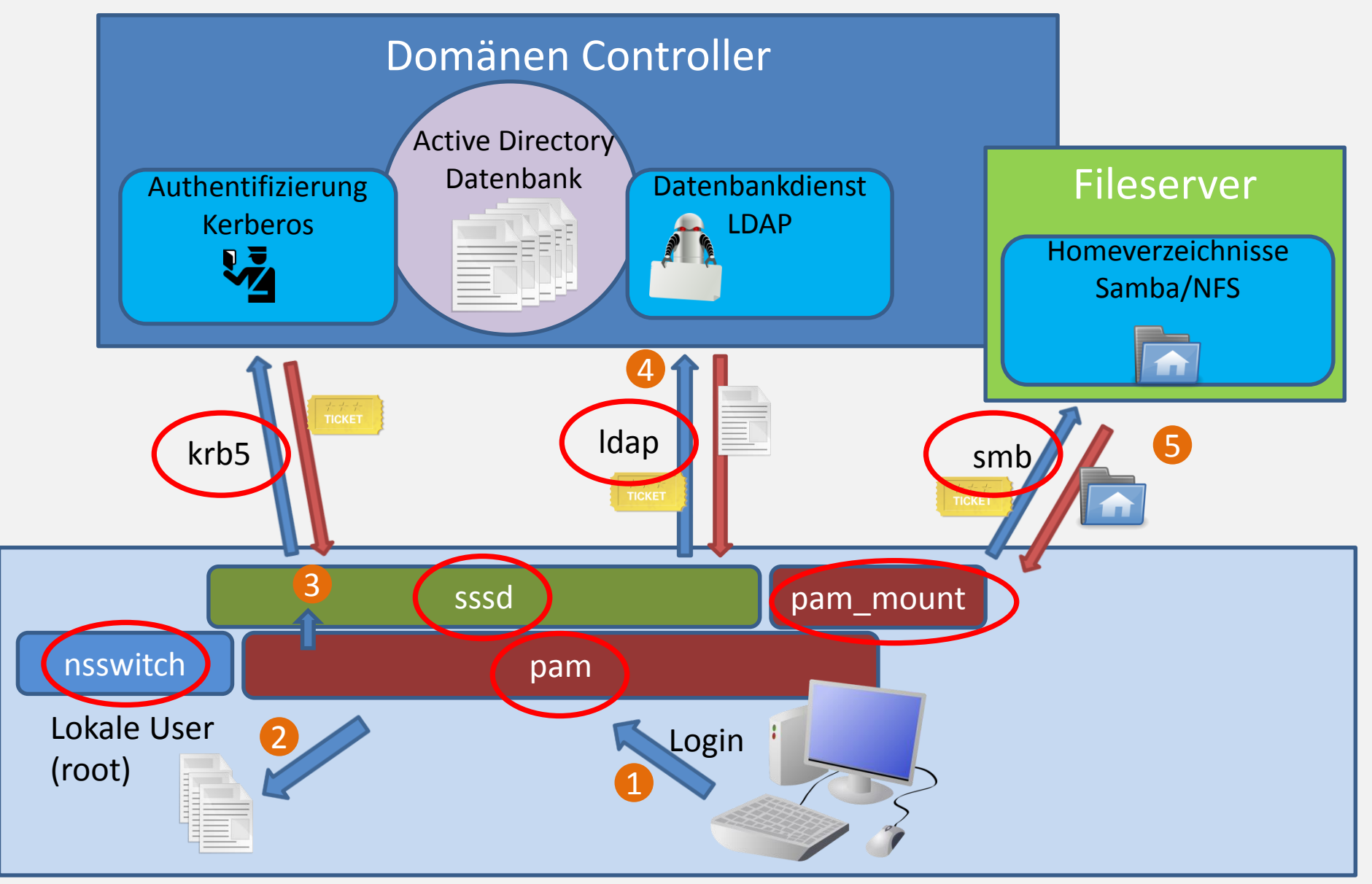

### **Computer konfigurieren**

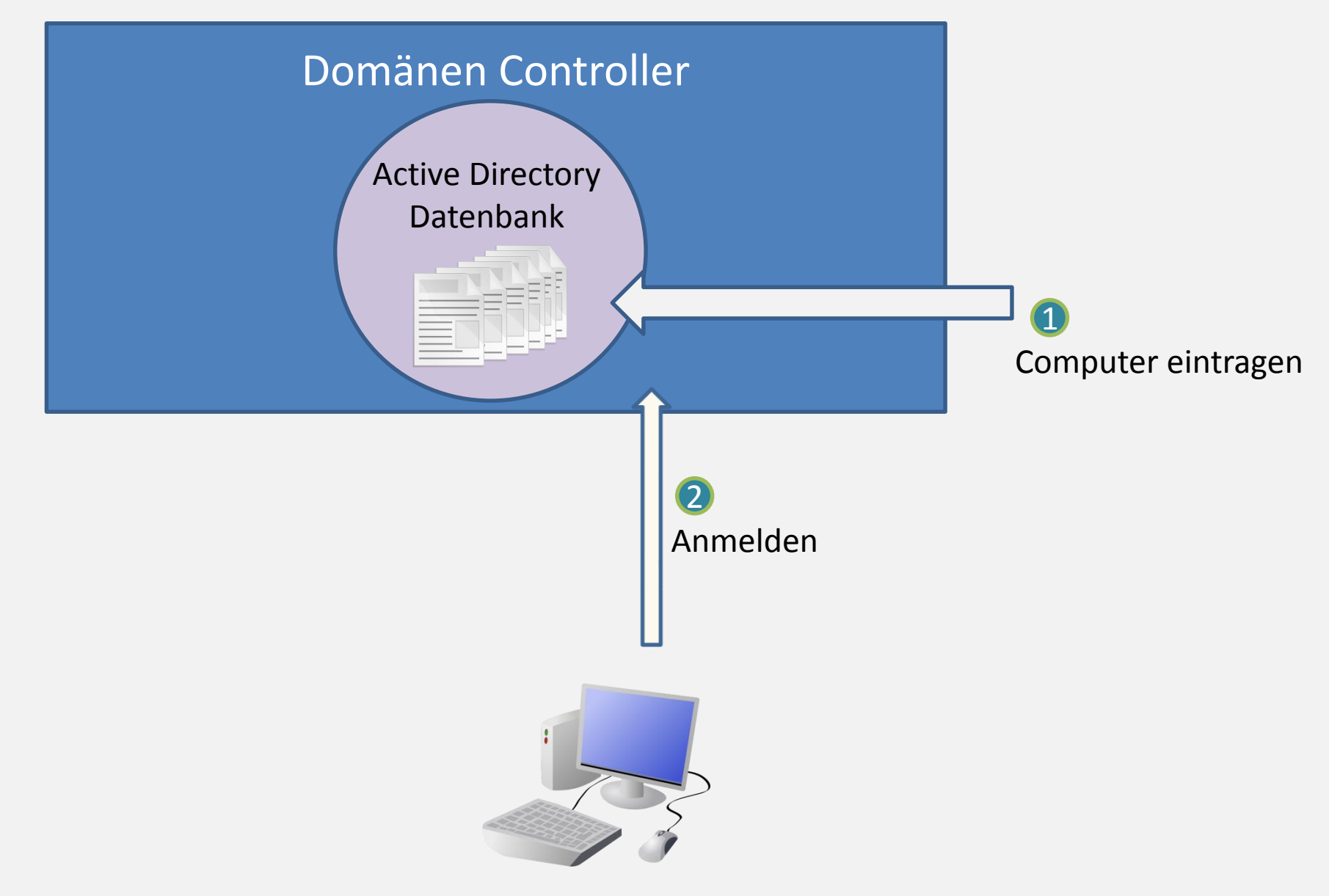

## **Computer im Active Directory eintragen (Pre-Staging)**

#### Browser

- 1. nwzcitrix.nwz.wwu.de
- 2. Evtl. Citrix-Receiver Installieren
- 3. Einloggen mit y-Account
- 4. +
- 5. NWZ Management -> NWZ Pre-Staging
- 6. Auf Citrix-Desktop anklicken

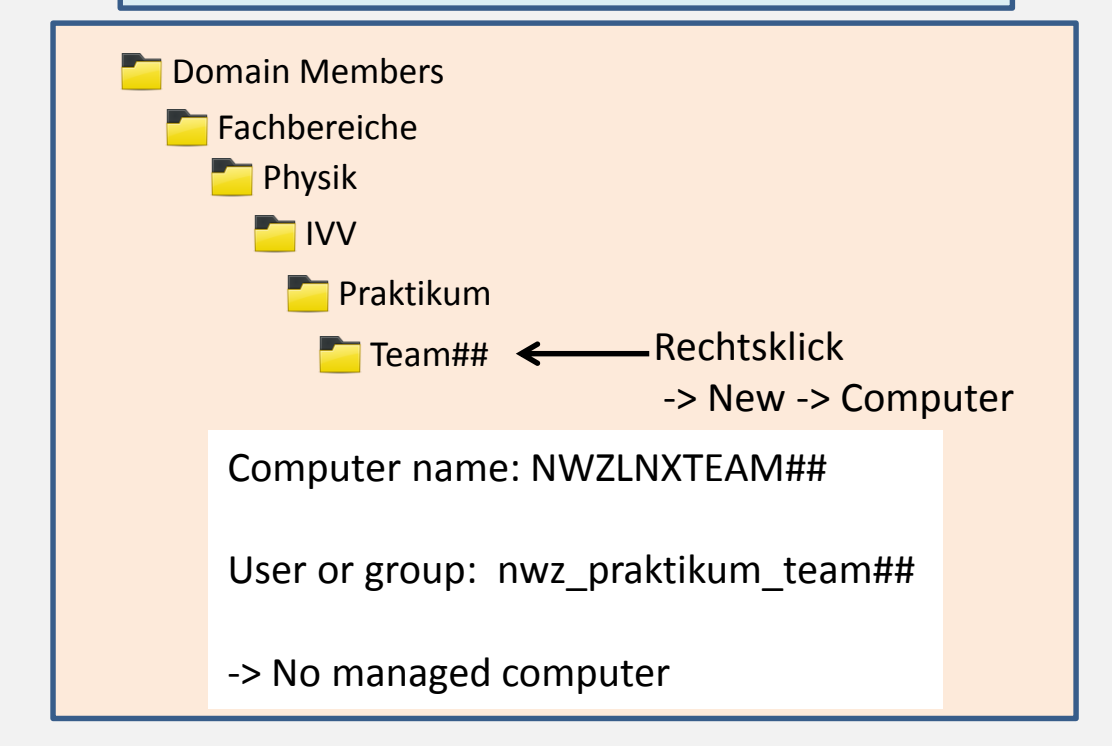

Leap 42.1

## Erstinstallation

Disk einlegen und **Installation** auswählen

**Zeit** muss korrekt sein

**Partitionierung** nur ändern, wenn man sich sicher ist, was man tut

Keinen **Nutzer** angeben

#### Leap 42.1

## Vorarbeiten

Mit dem Standard-Displaymanager (sddm) ist kein Login als root möglich

- Ändere Displaymanager:
	- Wechseln auf Text-Konsole: Strg-Alt-F1
- Login als root
- Eingabe: **yast**
	- **system /etc/sysconfig editor Desktop** (Auswählen mit Leertaste) **Display manager DISPLAYMANAGER** (Return) Setze auf **gdm finish**

Navigation mit: - Tab - Pfeiltasten Eingabe mit: - Leertaste

- Return

Leap 42.1

## Anbindung an die NWZ Domäne

 $\star$  Rechner im Active Directory eintragen

**Online Update** mit Yast

**Repostitories** einrichten

**Skript** herunterladen (evtl ausführbar machen: chmod u+x ...)

**Skript** ausführen

Fehlermeldungen beachten! Einige kann man ignorieren

#### **Reboot**

**1. Installieren der benötigten Software**

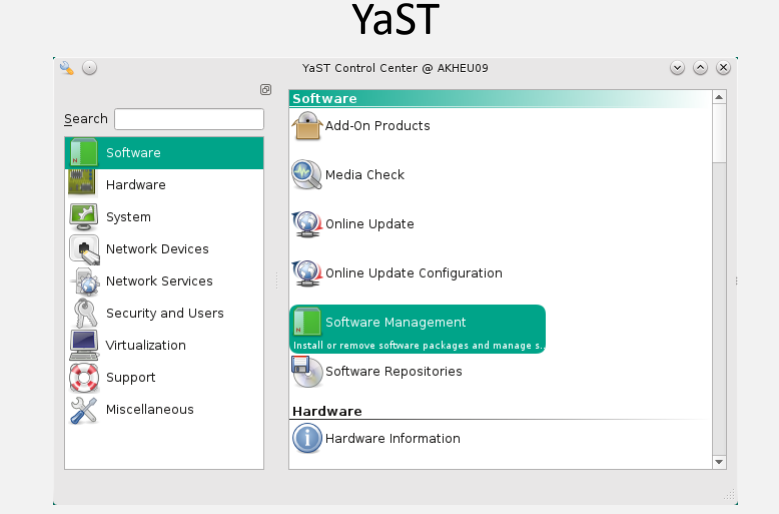

#### Installiere

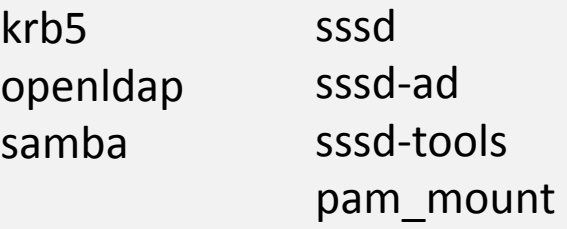

#### **2. Konfigurationsdateien bearbeiten**

a) Fürs Praktikum: Learnweb

#### b) Umbenennen:

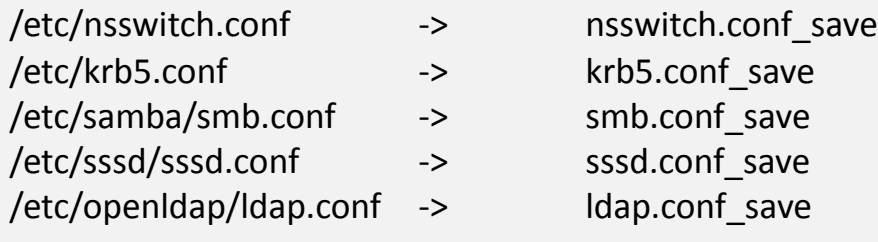

#### c) Kopieren:

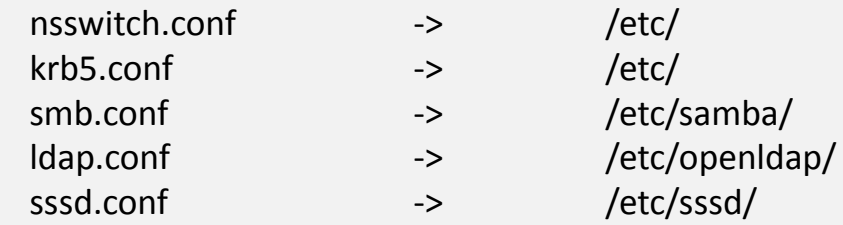

d) In /etc/sssd/:

chmod go-r sssd.conf

Außerdem in /etc/sssd/sssd.conf:

Idap user search base

**Eintrag anpassen!**

#### **3. Bei der Domäne anmelden**

net ads join -U *ynutzername*

Joined 'COMPUTER' to dns domain 'nwz.wwu.de'

#### **4. sssd-Dämon starten**

- $\triangleright$  systemctl start sssd
- $\triangleright$  systemctl enable sssd
- **5. Testen**

#### $\triangleright$  getent passwd

jetzt müssen alle Nutzer der Domäne angezeigt werden.

#### **6. Pam-Module konfigurieren**

Unter SuSe ganz einfach mit

 $\triangleright$  pam-config -a - -sss

Bei anderen Distributionen müssen folgende Einträge per Hand gemacht werden (hinten anhängen!): /etc/pam.d/common-auth:

/etc/pam.d/common-account: /etc/pam.d/common-session: /etc/pam.d/common-passwd: auth required pam sss.so use first pass account required pam\_sss.so use\_first\_pass session optional pam\_sss.so password required pam\_sss.so use\_authtok

### **Homeverzeichnisse**

Verschiedene Optionen:

- 1. NWZ Homeverzeichnisse
- 2. Eigener (Samba-)Fileserver Sicherer 24/7 Betrieb!

 $\triangleright$  pam-config - -service common-session -a - -mount

Einfügen in /etc/security/pam\_mount.conf.xml: (Eine Zeile!)

<volume user="\*" fstype="cifs" server= "servername" path="%(USER)"

mountpoint="~"

options="dir\_mode=0700,file\_mode=0600,serverino,nobrl,workgroup=NWZ" />

3. Lokale Homeverzeichnisse

 $\triangleright$  pam-config -a - -mkhomedir

Leap 42.1

### Yast - Software

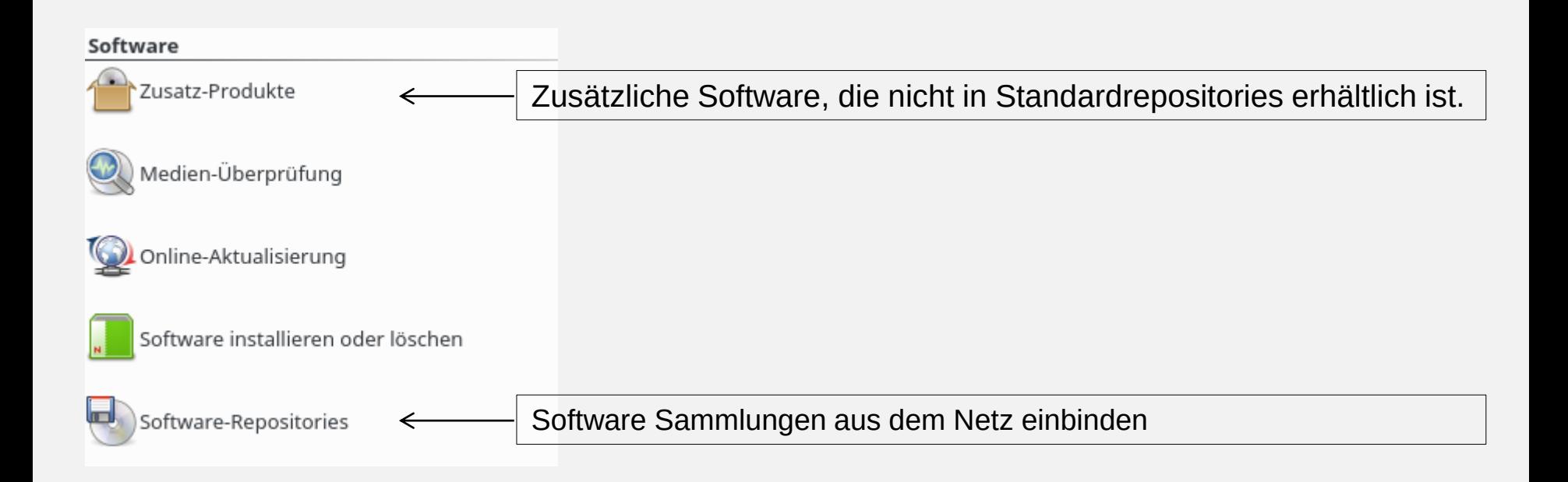

Leap 42.1

Yast - Hardware

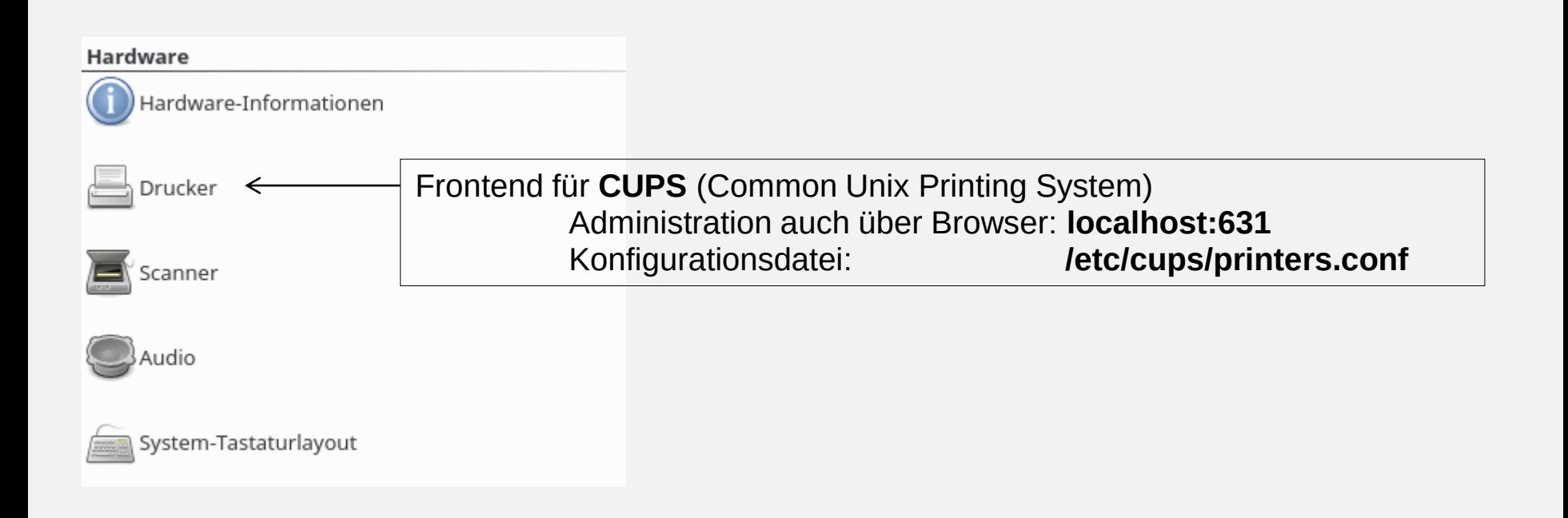

Leap 42.1

### Yast - System

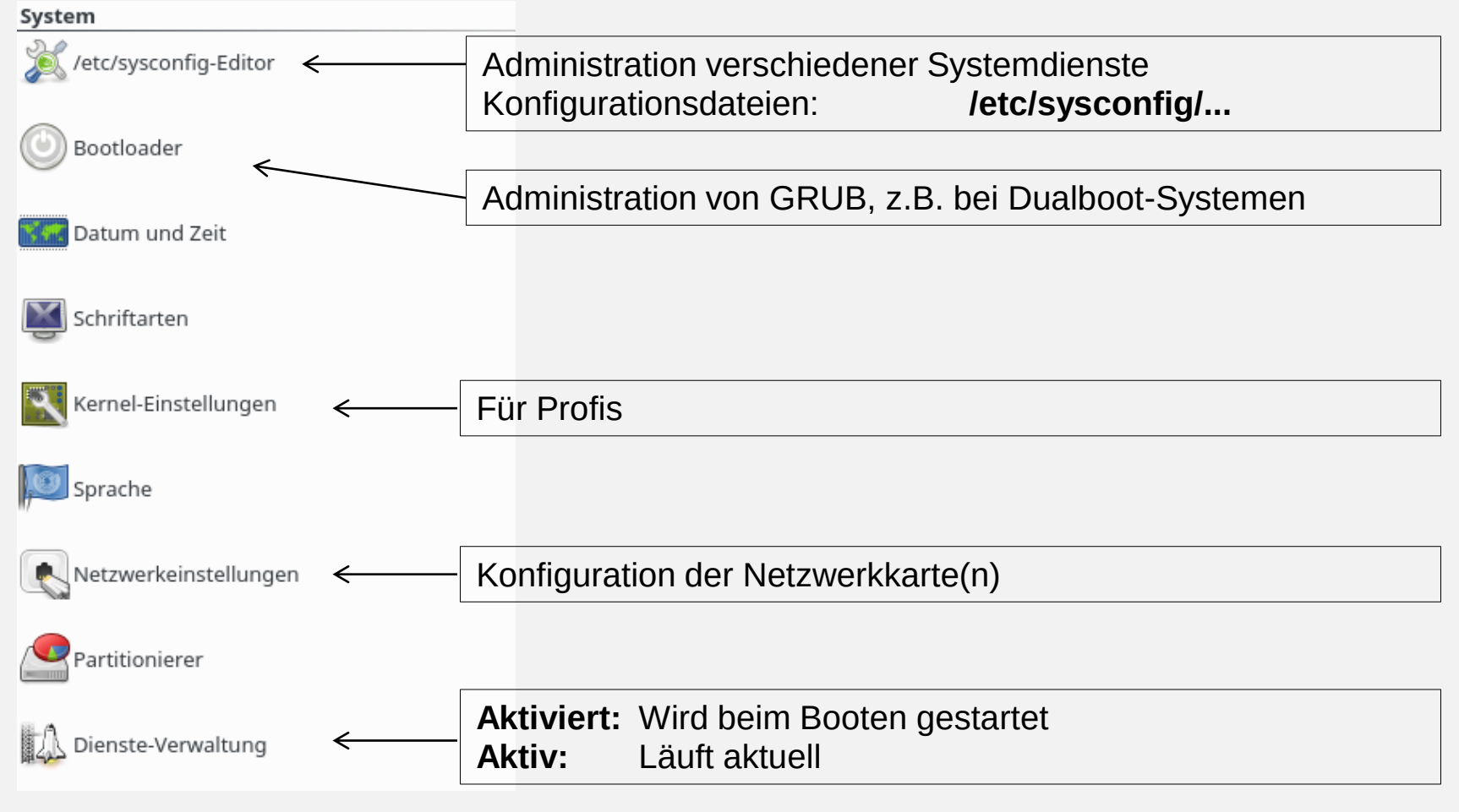

Leap 42.1

## Yast - Netzwerkdienste (1)

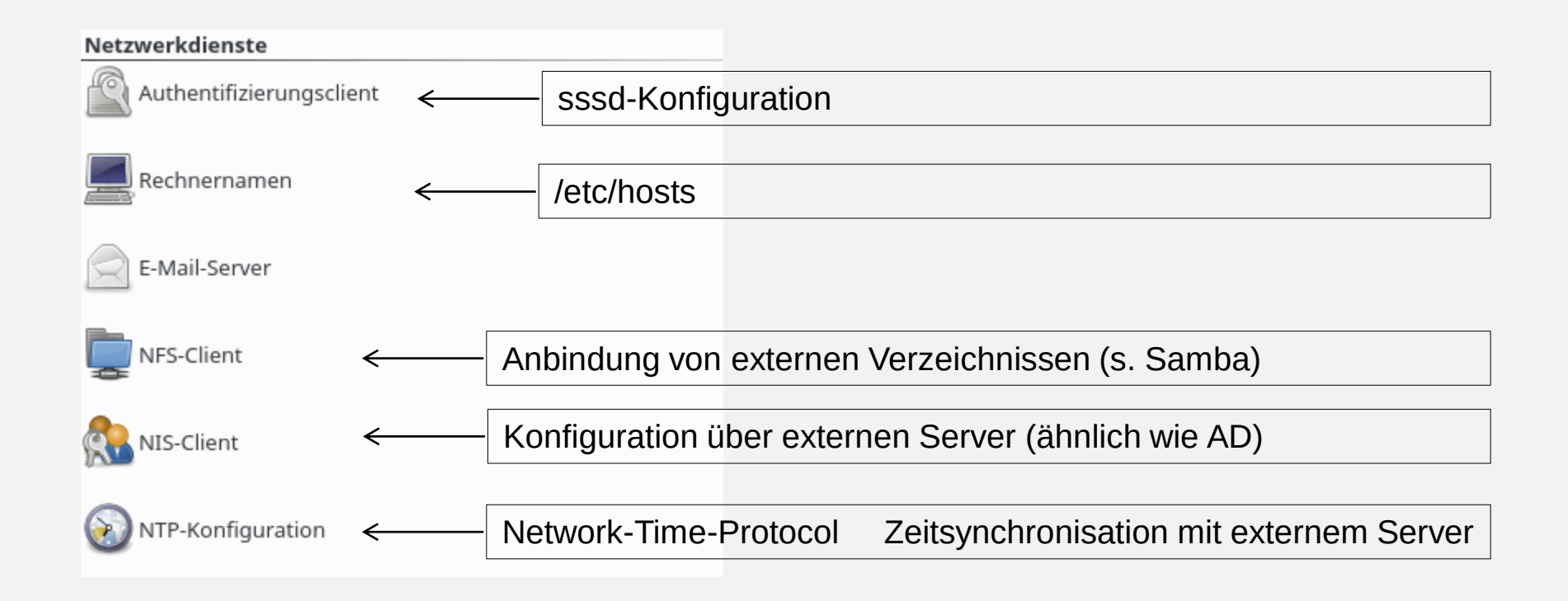

Leap 42.1

## Yast - Netzwerkdienste (2)

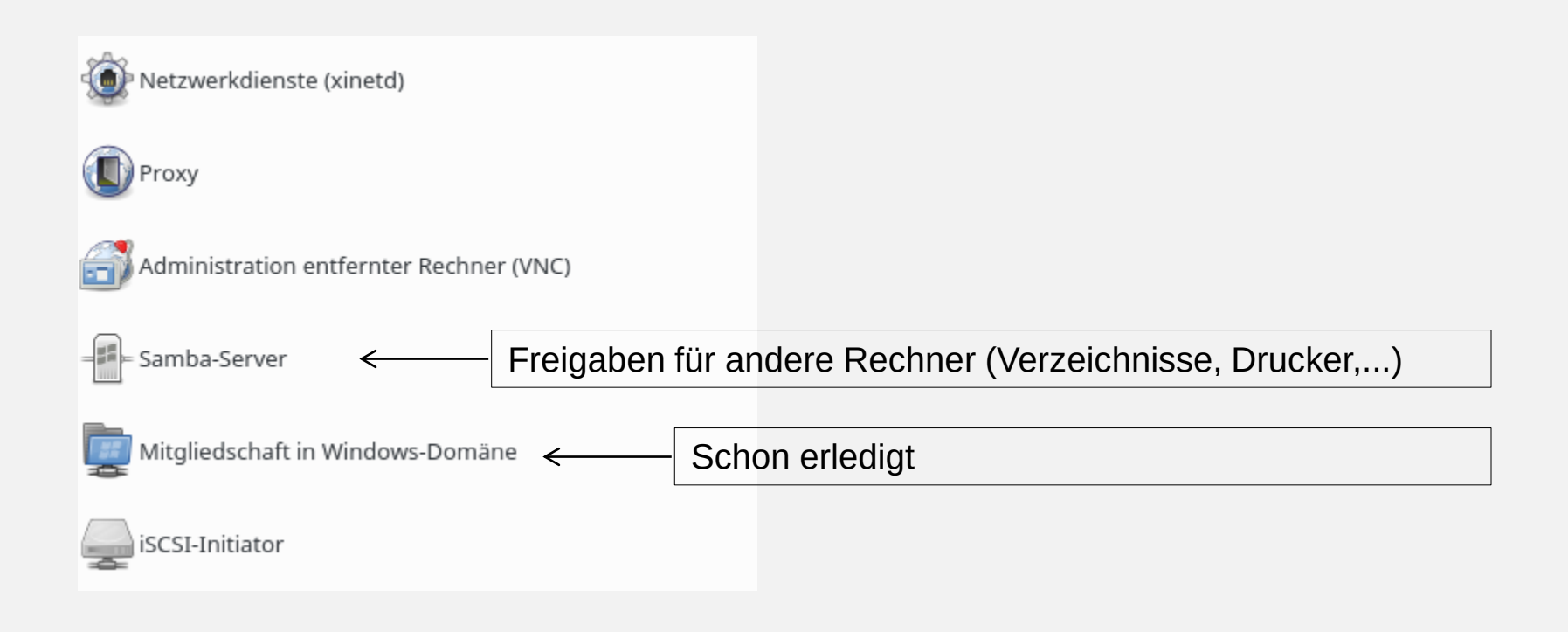

#### Leap 42.1

## Yast - Sicherheit und Benutzer

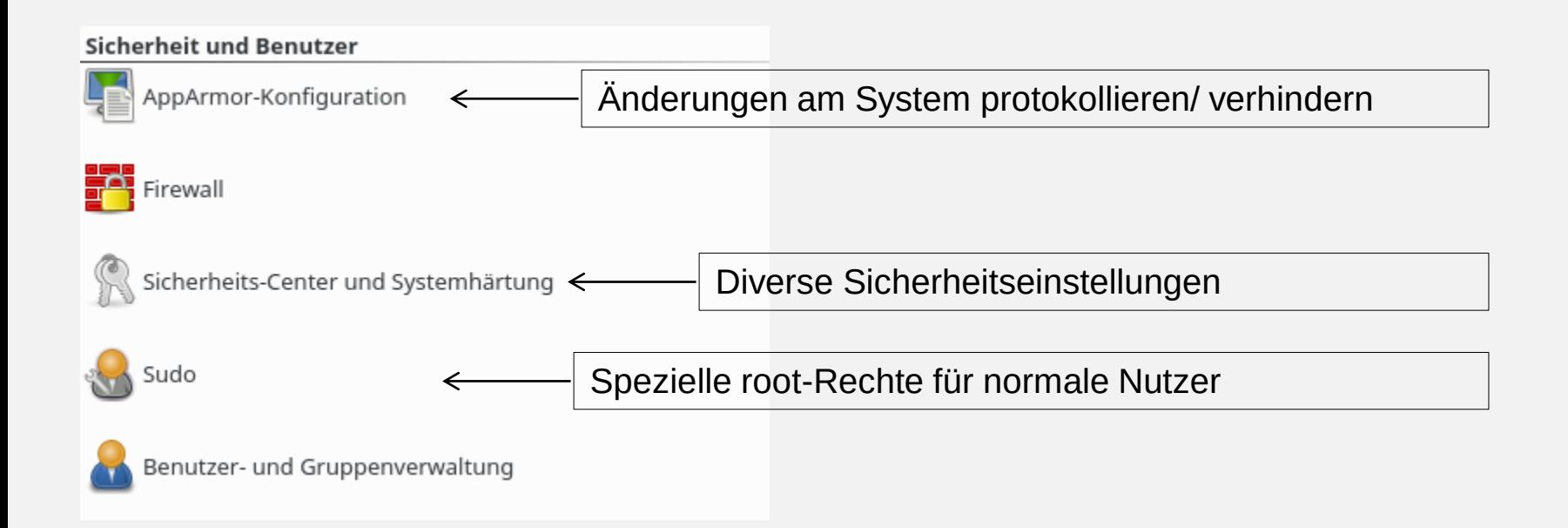

Leap 42.1

## Yast - Virtualisierung/Unterstützung/Verschiedenes

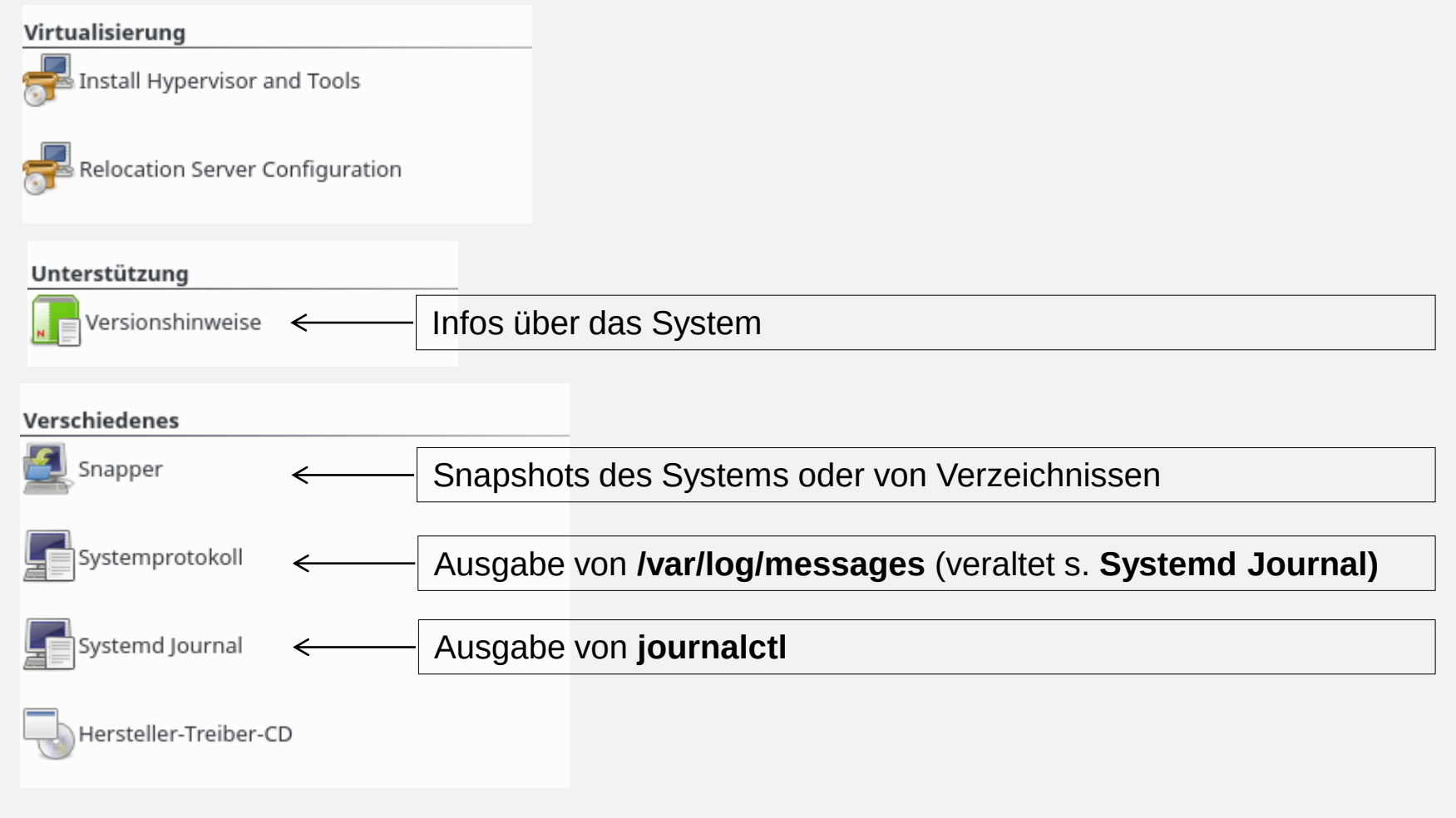

### **IVV-Software nutzen**

Software Virtualisierung mit CITRIX/XEN

1. Installieren des Citrix-Receivers

Download von

http://www.citrix.com/downloads/citrix-receiver/linux/receiver-for-linux-1321.html

- 1. Package wählen
- 2. Web Package (Web Receiver only) (Suse-RPM) herunterladen
- 3. >zypper install xxx.rpm
- 1. Ausprobieren im Browser unter nwzcitrix.nwz.wwu.de